# Дизайн и вёрстка емейл-сообщений

Общие рекомендации по разработке дизайна емейлов и их вёрстки, включая принципы адаптивного дизайна

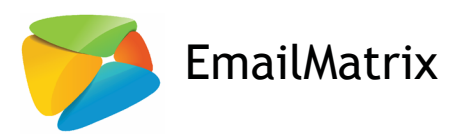

Постоянное развитие отрасли цифрового маркетинга в целом и емейлканала в частности, изменение потребностей покупателей приводят к необходимости постоянного усовершенствования принципов разработки и вёрстки писем.

В нашем руководстве вы найдёте самые свежие рекомендации по эффективному дизайну и успешной вёрстке емейлов для любых экранов. Используя их, вы увеличите шансы на получение высоких показателей доставляемости, адекватного рендеринга и отличных результатов.

### Содержание

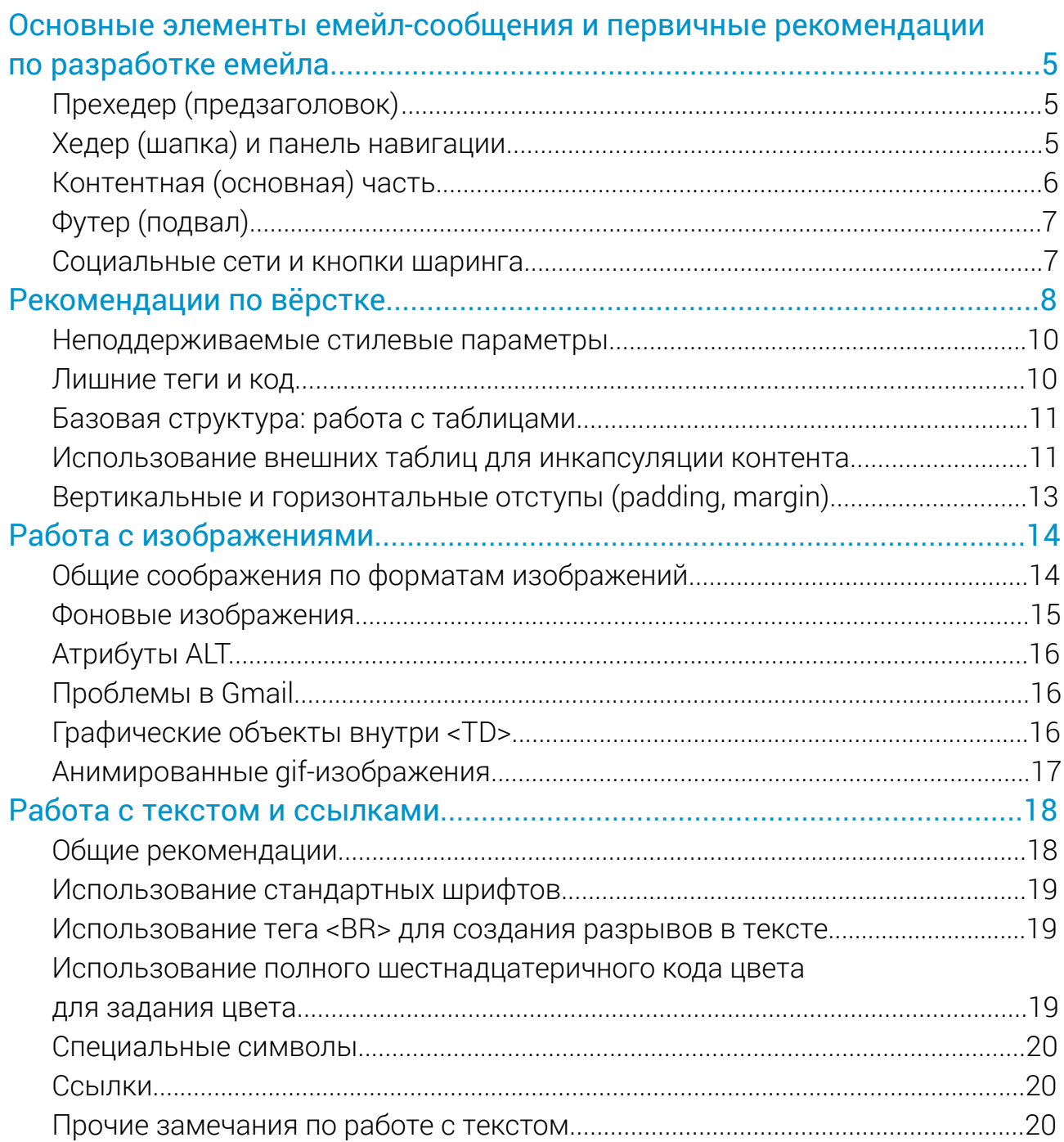

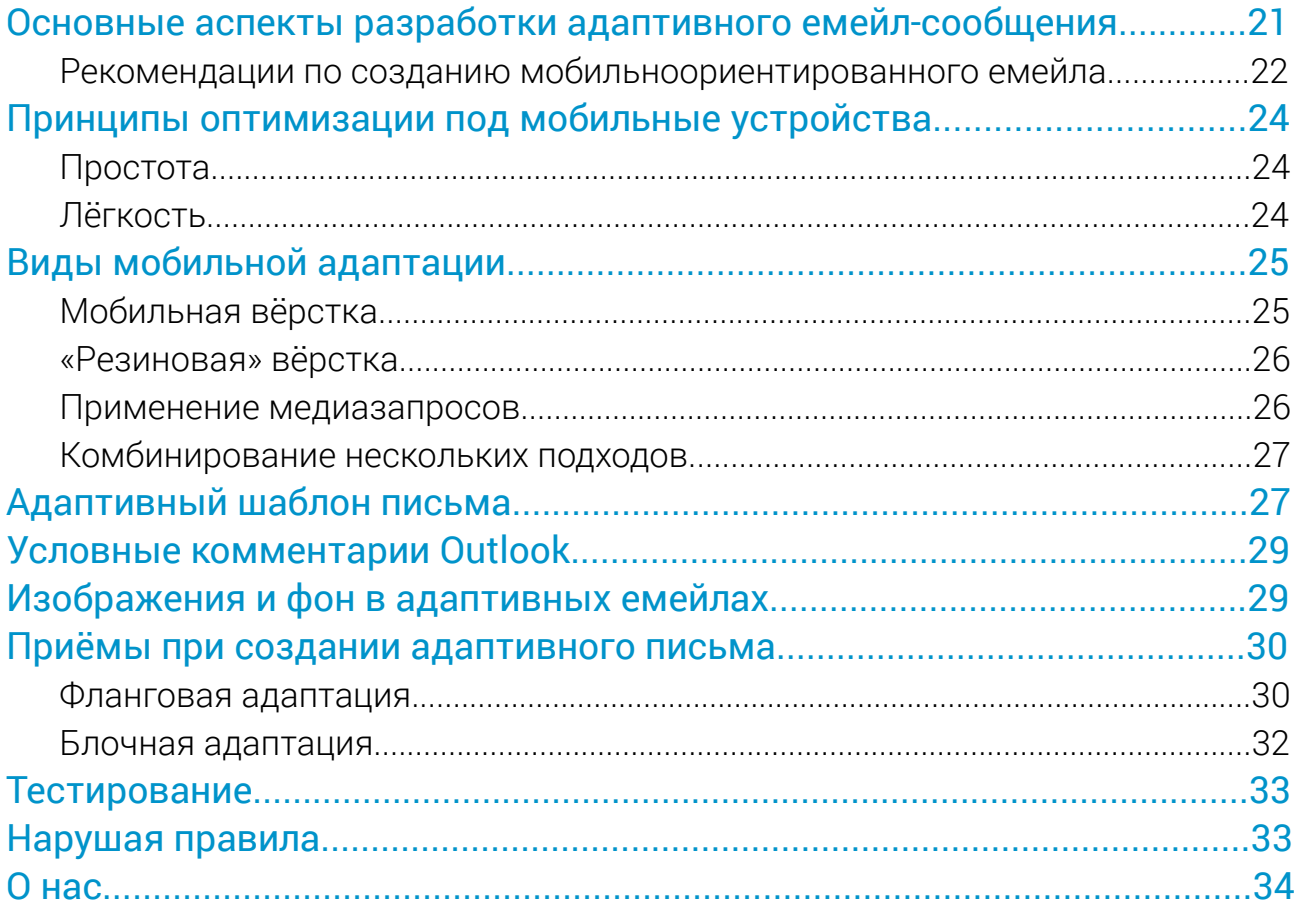

# <span id="page-4-0"></span>Основные элементы емейл-сообщения и первичные рекомендации по разработке емейла

Этот раздел посвящён основным принципам разработки базового шаблона письма — того, с чего стоит начать создавать идеальное емейлсообщение для вашего подписчика.

#### Прехедер (предзаголовок)

Прехедер отображается в почтовых клиентах как продолжение темы. Это то, что получатель увидит в области предварительного просмотра. Как правило, он состоит из одной строки текста, расположенной в самом верху емейл-сообщения, над хедером/ логотипом.

Наличие прехедера усиливает посыл темы письма, что повышает процент открытий.

#### Хедер (шапка) и панель навигации

Разместите логотип компании в левой части хедера. Наличие лого повышает узнаваемость бренда. Для панели навигации (меню) стоит использовать симбиоз html-кода, текстового наполнения и брендированных элементов. От единой картинки в меню и метода map лучше полностью отказаться.

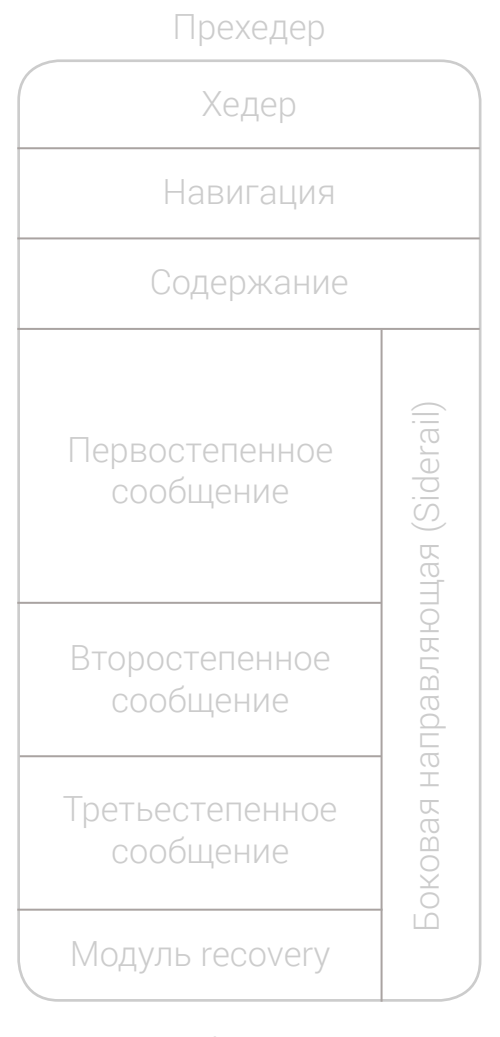

#### Футер

*«Бурное развитие современных технологий создаёт благоприятную почву для применения новых эффективных дизайнерских «фишек» в емейл-рассылке. При этом не стоит отказываться и от проверенных методов, но свежий подход к емейл-маркетингу дополнит и расширит их возможности. Не стойте на месте, постоянно пробуйте новое: только так можно достичь успеха».*

*Валерий Семенков, ведущий дизайнер EmailMatrix*

#### <span id="page-5-0"></span>Контентная (основная) часть

Контентная (основная) часть емейл-сообщения содержит основной посыл и полностью раскрывает тему сообщения. Есть несколько основных принципов оформления контентной части:

- Контент должен быть тематически сгруппирован, иерархия сообщений должна поддерживаться цветом, размером и другими элементами.
- Текст должен быть лаконичным и легко читаемым. Лучше использовать маркированные списки для перечисления услуг/характеристик продукта.
- Заинтригуйте пользователя так, чтобы он захотел прокрутить всё письмо до конца.
- Все основные призывы к действию должны быть оформлены в виде кнопок. Скорее всего, это будет картинка, поэтому позаботьтесь об ALT-тексте, который отобразится в случае отключённых картинок.
- Если вы используете текстовые ссылки, они должны выделяться и выглядеть кликабельными. Используйте шрифт, который адекватно отображается в любых браузерах и устройствах.
- При выборе цвета текста и фона, а также размера шрифта нужно ориентироваться на читабельность. Текст в основной части емейлсообщения должен быть не мельче 13 кегля, а футера — не мельче 11 кегля.
- Лучше использовать html-кодинг письма, чем отправлять сообщение единой картинкой.

#### <span id="page-6-0"></span>Футер (подвал)

Футер — html-текст, размещаемый в нижней части письма. Как правило, он содержит:

- сноски к рекламным акциям, упоминаемым в емейл-сообщении;
- ссылку отписки;
- сервисные ссылки, например, смену настроек в аккаунте, политику конфиденциальности компании, ссылку «добавить в адресную книгу» и т. д.

#### Социальные сети и кнопки шаринга

Социальные сети и кнопки шаринга позволяют подписчикам напрямую из емейла делиться информацией с друзьями и родственниками в социальных сетях типа Facebook, VK, Twitter, Pinterest и Google+.

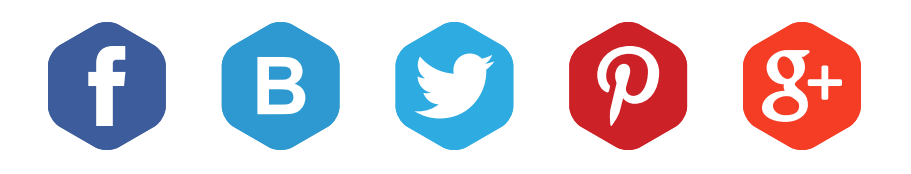

Также мы рекомендуем добавить кнопки соцсетей с приглашением вступить в группу вашего бренда.

## <span id="page-7-0"></span>Рекомендации по вёрстке

Ни одной емейл-маркетинговой команде не хочется, чтобы какойто небольшой технический недочёт испортил подписчику весь опыт взаимодействия с емейлом. В этом разделе мы рассмотрим приёмы вёрстки емейлов. Изучив их, вы сможете создавать сообщения, адекватно отображающиеся в самом широком спектре емейл-клиентов. Несмотря на кажущуюся простоту конечного письма, которое доставляется во входящие, - один html-файл без интерактивных компонентов, - вёрстка может представлять некоторые трудности. Справиться с ними может только профессионал, владеющий специальными знаниями, которые, как правило, отличаются от необходимых для вёрстки веб-страниц. Основную трудность представляет число платформ, которые верстальщику нужно учесть. В обычном веб-программировании код пишется для разных веб-браузеров и платформ операционных систем. Браузеры и платформы нужно учитывать также и при вёрстке емейла, но более важным в данной ситуации является вопрос о том, как разные веб-интерфейсы (Yandex, Gmail, Mail.ru, Rambler и т. д.) и почтовые клиенты для десктопов (Outlook 2003, Outlook 2007, Outlook 2010, Outlook 2013, Thunderbird и т. д.) интерпретируют html-код.

> «Разрабатывая адаптивное письмо, следует учитывать нюансы отображения не только на экране мобильного телефона или планшета, но также в веб-интерфейсах почтовых систем и в почтовых клиентах, в частности, MS Outlook. Поэтому нужно быть последовательным и внимательным к деталям».

Антон Чирков, html-кодер EmailMatrix

Занимаясь вёрсткой писем, нужно помнить следующее:

- практически любой почтовый клиент, а также некоторые веб-интерфейсы по умолчанию не показывают изображения;
- не все почтовые клиенты и веб-интерфейсы стабильно поддерживают CSS;
- для стабильного и точного отображения емейлов необходимо использовать табличную вёрстку;
- практически все веб-интерфейсы почтовых систем игнорируют тег <STYLE> и/или то, что содержится в разделе <HEAD> html-файла;
- и в почтовых клиентах, и в веб-интерфейсах отсутствует поддержка стандартных интерактивных средств веб-программирования, таких как JavaScript, Flash, формы;
- число платформ, на которые следует ориентироваться, значительно больше, чем в обычном веб-программировании, и многие из них часто обновляются без предварительного уведомления. Работа с множеством платформ неизбежно открывает больше места для ошибки. То, что выглядит хорошо на одной платформе, на другой может отображаться «криво».

#### <span id="page-9-0"></span>Неподдерживаемые стилевые параметры

В вёрстке емейл-сообщений не поддерживаются некоторые базовые стилевые параметры, широко используемые при вёрстке сайтов, например, FLOAT, POSITION, DISPLAY, PADDING и MARGIN (имеют ограниченную поддержку) и т. д.

#### Лишние теги и код

Чтобы максимально сократить размер файла и сделать код более удобным для чтения и реализации, всегда старайтесь убрать как можно больше тегов и атрибутов, например, такие:

- META и другие теги, обычно включаемые в раздел <HEAD>, не распознаются почтовыми клиентами;
- <TBODY> и <TH> не требуются почти никогда;
- NOWRAP не требуется (и является причиной проблем отображения в некоторых клиентах).

При отображении емейлов Gmail обрезает текст, число символов в котором превышает определённую величину (100k). Он предоставляет ссылку, по которой пользователь может просмотреть оригинальный емейл, но то, что он получит в папку входящих, будет выглядеть не лучшим образом. Помните об этом и старайтесь убрать из кода ненужные теги.

#### <span id="page-10-0"></span>Базовая структура: работа с таблицами

Поскольку мы не можем использовать последние стандарты html и CSS для структурирования дизайна емейла, нам по-прежнему приходится полагаться на таблицы и встроенные стили для размещения и оформления элементов.

#### Важные замечания

- Используйте вложенные таблицы для получения комбинации строк и колонок (вместо COLSPAN и ROWSPAN), необходимые для создания структуры емейла.
- Не допускайте неточностей при задании ширины в тегах <TABLE> и <TD> в процессе размещения элементов. Суммарная ширина колонок также должна умещаться в общую ширину таблицы. Outlook 2007, Internet Explorer 6 и Safari очень строги к несоответствиям между шириной WIDTH <TABLE> и суммарной шириной WIDTH <TD>.
- Установите значение атрибутов CELLPADDING и CELLSPACING как «0»  $\bullet$ и задайте ширину WIDTH.
- Используйте атрибуты COLSPAN и ROWSPAN с осторожностью. Они очень  $\bullet$ удобны для создания табличной структуры емейла, но если ваши строки и колонки представлены в COLSPAN и ROWSPAN неточно, структура письма «сломается». Наиболее чувствителен к неточным значениям атрибутов Outlook.
- $\bullet$ Убедитесь в том, что значения атрибутов COLSPAN и ROWSPAN точно совпадают с общей суммой совмещаемых ячеек. Например, если в ряду только три <TD>, но значение COLSPAN определено как 4, Outlook 2007 добавит дополнительный пробел в таблицу для «четвёртой» колонки. Из-за этого сместится вся ваша таблица (то же справедливо и для ROW-SPAN, если заданное вами значение будет больше реального числа строк).

#### Использование внешних таблиц для инкапсуляции контента

Для корректного отображения письма поместите весь html-код во внешнюю таблицу.

Примечание: Единственным исключением из этого правила является Outlook 2007+: он автоматически вставляет разрывы страницы в hml-элементы, длина которых превышает 1800 пикселей. Появление этой ошибки трудно отследить, потому что она проявляется по-разному: изображение загружается наполовину или между разделами емейла появляется большой разрыв, а иногда в прехедер лишь добавляется 10 дополнительных пикселей. Если не знаете, в чём дело, попробуйте разбить емейл на небольшие отрывки и протестировать каждый по отдельности. Можно также сократить общую длину письма, убрав некоторые разделы.

#### Пример: таблица-контейнер

В данном примере внешняя таблица удерживает выравнивание дизайна по левому краю и задаёт белый фон для всего, что находится внутри неё.

```

<table border="0" cellspacing="0" cellpadding="0" bgcolor="0">
<tr><td align="left">
<!-- design is coded here -->
<!-- end design -->
\langle t \rangle \langle t \rangle\langle /table>
\langle \text{body} \rangle
```
#### <span id="page-12-0"></span>Вертикальные и горизонтальные отступы (PADDING, MARGIN)

Достаточно сложно создать емейл, в котором интервалы отображались бы адекватно на всех платформах, поскольку они по-разному работают с вертикальными и горизонтальными отступами. Например, в начале 2013 года Outlook.com (бывший Hotmail) начал вырезать отступы MARGIN из кода емейлов.

В результате для создания в емейле необходимых интервалов по горизонтали приходится использовать свойство отступов (PADDING). Ещё более осложняет ситуацию то, что почтовые клиенты Outlook не поддерживают отступы PADDING, а отступы MARGIN - поддерживают. Для создания интервалов между абзацами текста по вертикали следует прописывать теги <BR />, если это возможно. В противном случае можно использовать для этого пустые таблицы или следующую структуру:

<div style="height: 10px; line-height:10px; font-size:8px;">&nbsp;</div>

Горизонтальные отступы также можно получить, используя дополнительные теги <TD> или вложенные таблицы.

Outlook 2013 озадачил емейл-верстальщиков новым багом: при создании тега <TD> меньше 19 пикселей в высоту он растянется до 19 пикселей. Во избежание этого вы можете добавить параметр LINE-HEIGHT при описании стиля ячейки.

#### Пример: создание <TD> меньше 19 пикселей в высоту.

<td height="10" bgcolor="#dc6a2b" style="line-height:10px;">&nbsp;</td>

Из-за плохой поддержки отступов почтовыми клиентами Outlook и обрезания полей на Outlook.com мы не рекомендуем применять свойства MARGIN и PAD- $DING K < TDS$ .

# <span id="page-13-0"></span>Работа с изображениями

Фоновые изображения, альтернативные атрибуты и изображения являются проблемным вопросом Outlook 2007+ .

#### Общие соображения по форматам изображений

- Формат png-8 лучше всего подходит для простой графики. Он обычно обеспечивает лучшее сжатие графического изображения, чем gif. Gif стоит использовать в случае, когда требуется анимация.
- Формат jpeg идеален для сложных и фотографических элементов. Изображения, сохраняемые в этом формате, обычно оптимизируют до 60 % качества, правда, в редких случаях имеет смысл повысить качество до 75 %, чтобы уменьшить ступенчатое искажение изображений.
- Формат png-24 оптимален для изображений с прозрачностью, имеющих высокое качество или размещающихся не на белом фоне. Однако не забывайте о том, что png — самый «тяжёлый» из всех форматов.

#### <span id="page-14-0"></span>Фоновые изображения

Не все почтовые клиенты поддерживают свойство BACKGROUND (особенно это касается Outlook 2007-2013), поэтому фоновые изображения надо использовать с осторожностью. Не забудьте указать подходящее значение фонового цвета BGCOLOR, чтобы текст, наложенный на изображение в определённом разделе, был виден даже тем пользователям, у кого фоновые изображения не отображаются и/или все изображения отключены. Вообще, в Outlook можно имитировать фоновые изображения, используя для этого следующую структуру:

```
<table width="120" border="0" cellspacing="0" cellpadding="0">
   <tr><td bgcolor="#7bceeb" height="120" background="image.jpg"
style="background-image:url(image.jpg);">
<!-- [if gte mso 9] > < v: rect xmlns: v="urn: schemas-microsoft-com: vml"
fill="true" stroke="false" style="width:120px;height:120px;"> <v:fill
type="tile" src="image.jpg" color="#7bceeb" /> <v:textbox
inset="0,0,0,0" > <! [endif] -> <div><table width="120" border="0" cellspacing="0" cellpadding="0">
          <tr><td height="120">
                  содержимое блока с фоновым изображением.
          \langle t \rangle \langle t \rangle \langle t \rangle</table> </div> <!--[if gte mso 9]> </v:textbox> </v:rect>
\le![endif]-->
\langle t \rangle \langle t \rangle\langle /table>
```
Данное решение стоит применять лишь у тех объектов, ширина и высота которых известны заранее.

Наложение нескольких фоновых изображений друг на друга посредством данного приёма невозможно.

#### <span id="page-15-0"></span>Атрибуты ALT

Всегда используйте атрибут ALT на всех тегах <IMG>. Атрибут ALT должен соответствовать содержанию изображения и при этом не быть слишком длинным. Если альтернативный текст имеет чрезмерную длину, можно использовать многоточие, чтобы обозначить наличие дополнительного текста (и тем самым призвать пользователей разрешить показ изображений).

#### Проблемы в Gmail

Для обеспечения качественного рендеринга в Gmail изображения должны быть представлены как блочные элементы. Для этого просто добавьте к каждому изображению style="display:block;".

<img src="images/image.png" alt="" width="150" height="30" style="display:block;">

Для изображений, сопровождающих текст (например, графическая стрелка, расположенная рядом с текстовой ссылкой), добавляйте style="display: inline;", а не display:block;.

<a href="http://example.com">Здесь текст ссылки<img src="arrow.gif" width="10" height="12" style="display:inline; border:0;"></a>

#### Графические объекты внутри <TD>

При размещении тега <IMG> внутри тега <TD> нужно помнить о следующих двух моментах:

1. Если высота изображения меньше 19 пикселей, нужно указать параметр I INF-HFIGHT B Tere <TD>:

```
<tr><td width="30" height="5" style="line-height:5px;">
<img src="banner.jpg" width="30" height="5" /></td></tr>
```
<span id="page-16-0"></span>2. Если тег <IMG> является последним или единственным элементом тега <TD>, закрывающий тег </TD> должен следовать непосредственно за тегом <IMG>, без пробелов и разрывов. Это необходимо потому, что некоторые браузеры считают любой пробел (SPACE, TAB, ENTER) символом, из-за чего после изображения может появиться промежуток.

<tr><td width="250"><img src="images/hero.jpg" alt="" width="250" height="125" /></td></tr>

Следует всегда указывать размеры изображений в параметрах HEIGHT и WIDTH.

#### Анимированные gif-изображения

Анимированные gif-изображения не работают в Outlook 2007+. В этих почтовых клиентах показывается только первый кадр анимации, что по сути делает gif статичным файлом. Если вы используете в емейле анимированное gif-изображение, сделайте его первый кадр самодостаточным.

## <span id="page-17-0"></span>Работа с текстом и ссылками

#### Общие рекомендации

- Задавайте размеры шрифта в рх, а не в pt. Пиксель стандартная  $\bullet$ единица измерения в веб-среде, она связана с разрешением экрана. Pt абсолютная единица измерения длины, разные браузеры и платформы могут отображать её по-разному. Поскольку изображения также отображаются в пикселях, разумным будет задавать величину шрифта в тех же единицах, что и величину изображений, которые используются в письме. Следовательно, предпочтительной единицей измерения величины шрифта в html-емейле являются пиксели. Исключением из правил являются крупные заголовки, размеры которых иногда удобнее указывать в pt.
- Оформление текста следует производить сразу двумя тегами FONT  $\bullet$ и SPAN. Для родительской ячейки указать LINE-HEIGHT (это принципиально для Outlook 2013 и большинства веб-интерфейсов). Стоит отметить, что Outlook.com игнорирует параметр LINE-HEIGHT, указанный у ячейки <TD>, так что следует указать его также и у SPAN.
	- Задействуйте не более двух различных шрифтов, а в спецификаторе объявления встроенного стиля укажите достаточное количество альтернативных шрифтов, подходящих для оформления определённых фрагментов текста. Шрифты нужно перечислять в следующем порядке: желаемый, приемлемый, общепринятый (например, Arial, Verdana, sans-serif).
		- Не используйте сокращённые варианты записи шрифта, характерные для CSS (т. е. "font: 12px arial;"). Семейство шрифта, размер, цвет и высота строки должны задаваться по отдельности, примерно так, как показывается в примере ниже. В частности, у Gmail имеются проблемы, связанные с интерпретацией сокращённой записи характеристик шрифта.

<font face="Tahoma, Arial, Helvetica, sans-serif" size="2" color="#000000" style="font-size:12px;"><span style="font-family: Tahoma, Arial, Helvetica, sans-serif; font-size: 12px; color:#000000; line-height: 14px;">TekcT</span>  $\langle$ font>

#### <span id="page-18-0"></span>Использование стандартных шрифтов

Если нужен шрифт с засечками, выберите Georgia, Times, Times New Roman и др. Шрифт без засечек можно выбрать из следующих вариантов: Arial, Verdana, Tahoma и др.

#### Использование тега <BR> для создания разрывов в тексте

Используя тег <BR> для вставки разрывов между блоками текста вручную, будьте предельно осторожны. Некоторые почтовые клиенты, например, Outlook 2007 и клиент iPhone отображают размер межстрочных промежутков и шрифтов крупнее, чем принято, поэтому могут перенести текст на новую строку раньше запланированного вами разрыва. Поэтому, если есть возможность, при переносе текста на новую строку лучше опираться на контейнер, в который он помещён.

#### Использование полного шестнадцатеричного кода цвета для задания цвета

Не задавайте цвет, используя краткие формулировки типа COLOR="RED" или COLOR="#FFF". Всегда используйте полное шестнадцатеричное представление (COLOR="#bb0000").

#### Пример

В следующем примере для лучшего отображения емейла в различных браузерах используется комбинация стандартных атрибутов шрифта и стиля.

```
<font face="Tahoma, Arial, Helvetica, sans-serif" size="2" color="#000000"
style="font-size:12px;">
<span style="font-family: Tahoma, Arial, Helvetica, sans-serif; font-size: 12px;
color:#000000;">
  Пример правильно оформленного текста
</span></font>
```
#### <span id="page-19-0"></span>Специальные символы

Специальные текстовые символы всегда должны применяться с использованием соответствующих кодов спецсимволов, чтобы получатели могли видеть адекватно отображённый текст на любой платформе. Например, для отображения символа «е» нужно использовать html-код é. Для апострофов применяется код единичной кавычки '. Другие коды спецсимволов можно найти, набрав в поисковой строке «спецсимволы html».

#### Сеылки

Оформление ссылок аналогично обычному тексту, единственный момент у ссылок необходимо указывать атрибут TARGET="\_blank", чтобы избежать возможных проблем с открытием страницы в текущем окне.

#### Прочие замечания по работе с текстом

Чтобы, например, предлог не был оторван от слова, используйте символ неразрывного пробела:

Только в этом году!

А если необходимо перенести слово, воспользуйтесь символом ­ Это бывает полезно, например, для длинных ссылок, которые могут «разрывать» шаблон. Про ссылки следует сказать ещё вот что: некоторые веб-интерфейсы и почтовые клиенты (особенно мобильные), если находят в тексте нечто похожее на номер телефона, заменяют его ссылкой, используя при этом цвета по умолчанию. Избежать этого можно двумя способами: либо сделать так, чтобы номер не распознавался как номер телефона, либо сразу сделать его ссылкой или прописать стиль отображения ссылок для этого блока. В первом случае необходимо разделить отдельные части, используя <SPAN>.

#### +7<span>987<span><span>654<span><span>32<span><span>10<span>

Во втором случае необходимо прописать ссылку вида href="tel:79876543210".

Или же можно добавить непечатный символ ‌, что также не позволит распознать номер телефона, однако на Android 2.3 в этих местах будут отображены символы.

# <span id="page-20-0"></span>Основные аспекты разработки адаптивного емейл-сообщения

По итогам рассылки за 2014 год более чем 20 млн. писем компании EmailMatrix видно, что в среднем 36,7 % аудитории открывают письма на мобильных устройствах. В связи с новой мобильной реальностью многие компании стали разрабатывать адаптивные емейл-сообщения, которые одинаково хорошо отображаются на всех устройствах. При разработке адаптивного емейла руководствуйтесь следующими принципами:

- Избегайте длинных тем: они вытесняют контент емейла вниз, а экран мобильного устройства и без того вмещает не слишком много текста.
- Следите за тем, чтобы блоки, зафиксированные по ширине, не превышали 320 рх (избегайте горизонтальной прокрутки) и основная информация была расположена в верхней области экрана.
- Убедитесь, что текст хорошо читается, даже если емейл подстроился под маленький экран мобильного устройства.
- Для увеличения кликабельности (CTR) используйте крупные кнопки и ссылки, делайте отступы между абзацами письма. Для точного клика пальцем по экрану требуется больше места, чем для нажатия мышкой, поэтому окружите свои призывы к действию (call to action) как минимум  $10-15$  px свободного пространства, иначе пользователь может промахнуться мимо нужной кнопки/ссылки, а это очень раздражает.
- Сокращайте количество изображений и кода, чтобы обеспечить их быструю загрузку при любой скорости соединения.

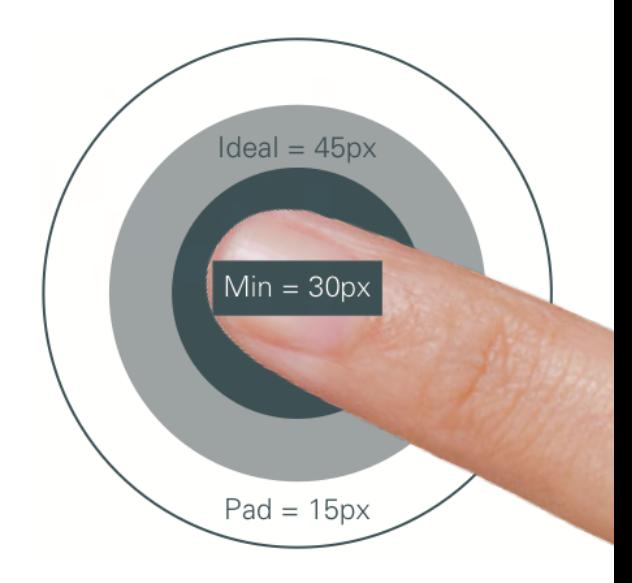

#### <span id="page-21-0"></span>Рекомендации по созданию мобильноориентированного емейла

Пользователи мобильных клиентов сейчас составляют значительную (и постоянно растущую) часть списка рассылки большинства брендов, поэтому необходимо создавать емейлы, обеспечивающие безупречный мобильный опыт.

Для начала следует отметить, как себя ведут обычные письма на экранах мобильных устройств:

- на устройствах под управлением iOS всё письмо масштабируется, чтобы оно полностью уместилось на экран (поэтому письма становятся нечитабельными и требуют ручного масштабирования);
- устройства же на Android отображают письмо в масштабе 100 %, в связи с чем можно видеть лишь небольшой его фрагмент.

Отображение письма с неадаптивной вёрсткой на экране мобильного телефона:

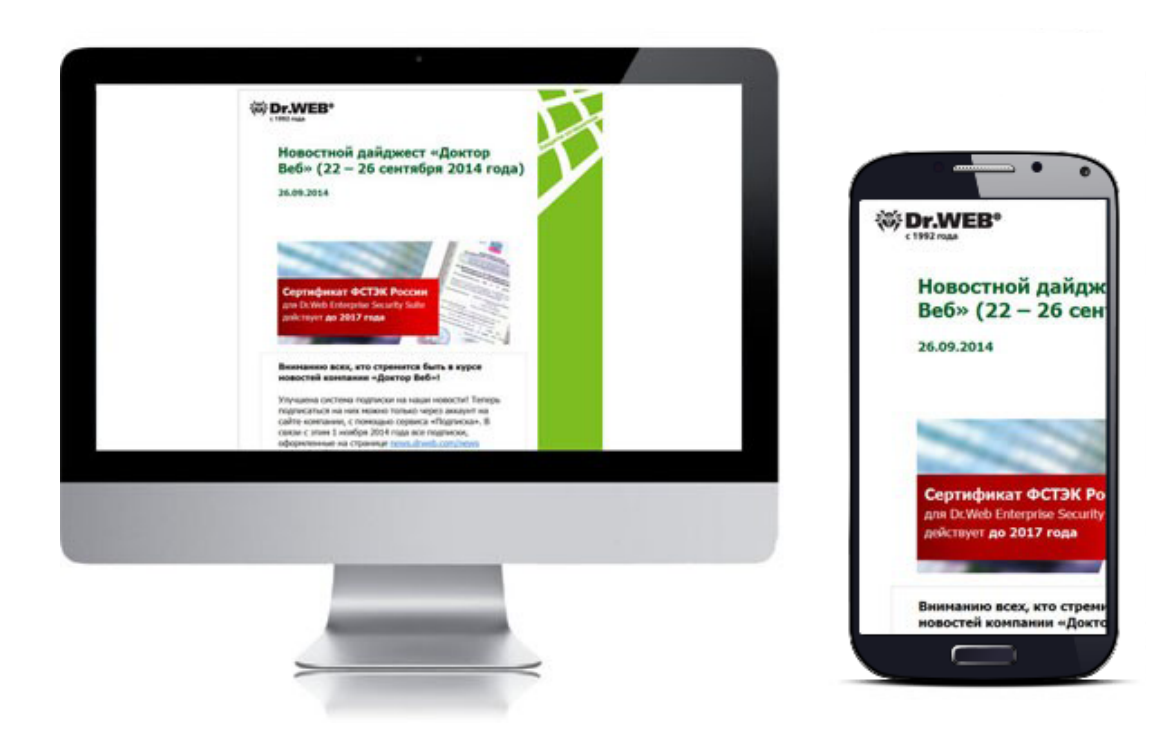

Отображение письма с адаптивной вёрсткой на экране мобильного телефона:

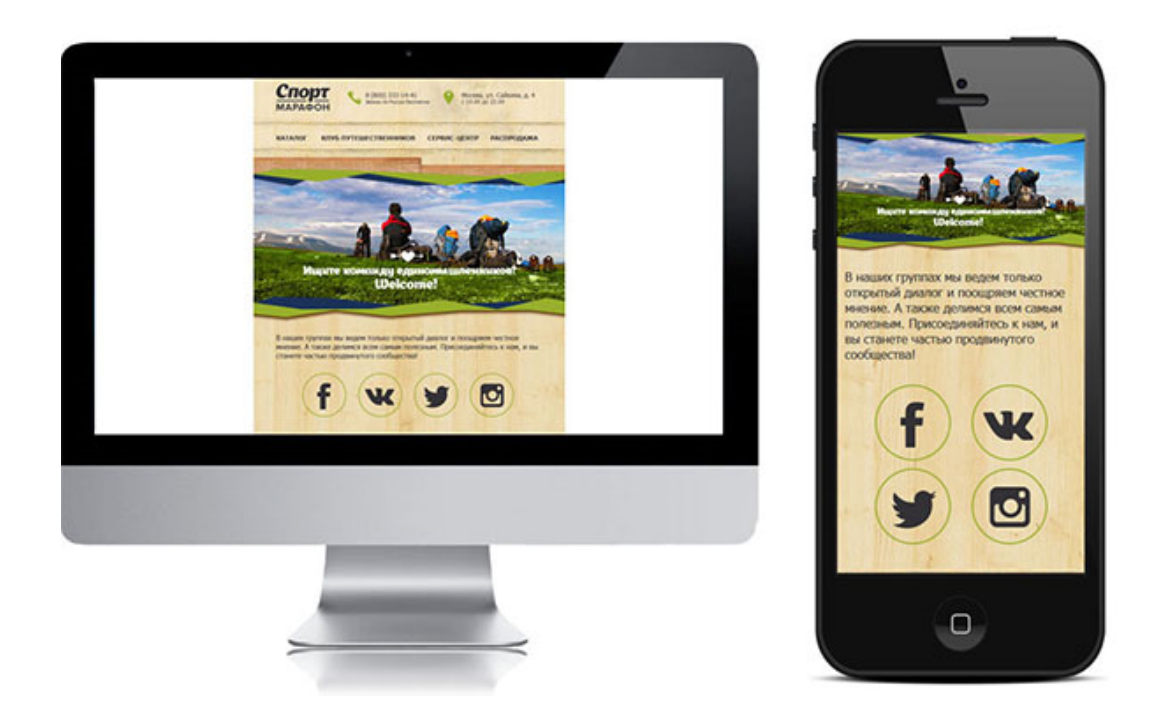

Статистика свидетельствует о том, что всё больше пользователей мобильных клиентов отказываются взаимодействовать с емейлами, не оптимизированными под их конкретное устройство. Для разработки адаптивного емейла вам необходимо научиться понимать поведение подписчиков.

# <span id="page-23-0"></span>Принципы оптимизации под мобильные устройства

#### Простота

Ваши идеи должны быть предельно ясны, а визуальные средства должны их поддерживать. Оставьте только необходимое, уберите всю «мишуру». Мобильные подписчики часто проверяют почту на бегу или во время других занятий (просмотра ТВ, общения с друзьями и т. д.), поэтому воздействовать на них лучше всего чёткими и прямыми формулировками.

#### Лёгкость

Небольшой размер кода письма станет гарантией его адекватного отображения на мобильных устройствах. Некоторые мобильные клиенты загружают «тяжёлые» емейлы полностью только при нажатии пользователем специальной кнопки.

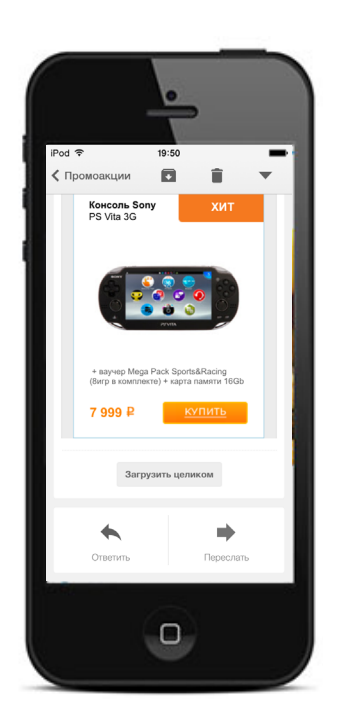

# <span id="page-24-0"></span>Виды мобильной адаптации

Существует несколько подходов адаптации писем для мобильных устройств:

- мобильная вёрстка,
- «резиновая» вёрстка,
- применение медиазапросов,
- комбинирование нескольких подходов.

#### Мобильная вёрстка

Данный подход применяется только если порядка 70 % всех открытий производится с мобильных устройств, что на данный момент не характерно для российского рынка. От обычной (неадаптивной) вёрстки он отличается только шириной макета — 320 px. На экране мобильного телефона такое письмо будет выглядеть отлично, стоимость его разработки не будет превышать стоимости обычного, но вот на мониторе компьютера оно будет выглядеть довольно странно.

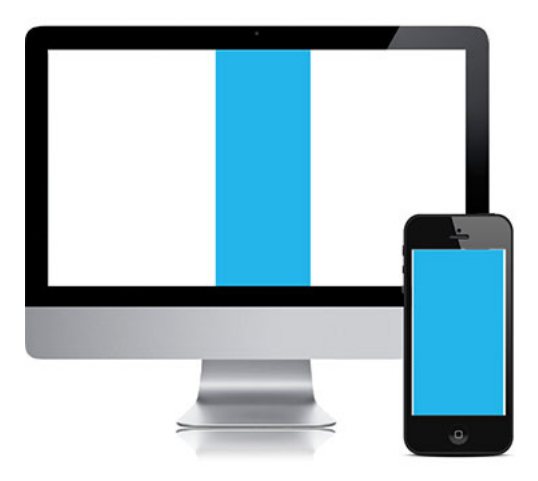

#### <span id="page-25-0"></span>«Резиновая» вёрстка

Подход почти противоположен вышеизложенному. В «чистом» виде практически не применяется. Состоит он в следующем: используются лишь относительные размеры всех блоков и изображений (в процентах), за счёт чего письмо занимает всю площадь экрана, вне зависимости от его размера. Данный подход имеет ряд ограничений по структуре расположения объектов.

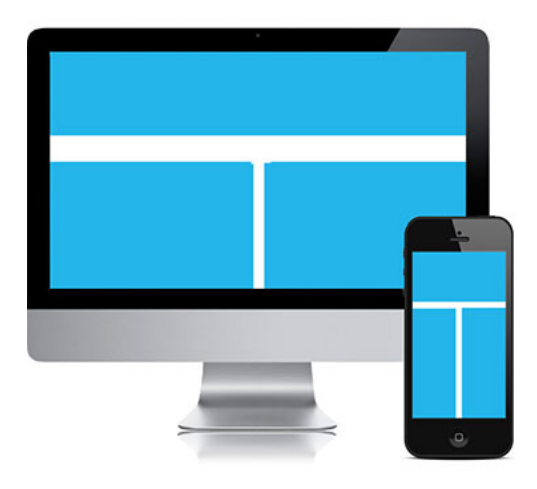

#### Применение медиазапросов

Как это видно из названия, подход основан на использовании медиазапросов CSS3. Обеспечивает наилучшее отображение письма на экране любого размера, позволяет менять параметры отображения текста, расположения блоков и т. д. Основной недостаток данного подхода в том, что адаптироваться письма будут только в приложениях, поддерживающих медиазапросы, - это стандартное iOS-приложение Mail и стандартное приложение на Android (до версии 5.0) «Почта». Пользователи мобильных приложений Gmail, Mail.ru, Yandex и т. д. увидят простое (не адаптивное) письмо.

Отображение на мониторе компьютера, приложении Mail на iOS и в приложении Gmail на Android:

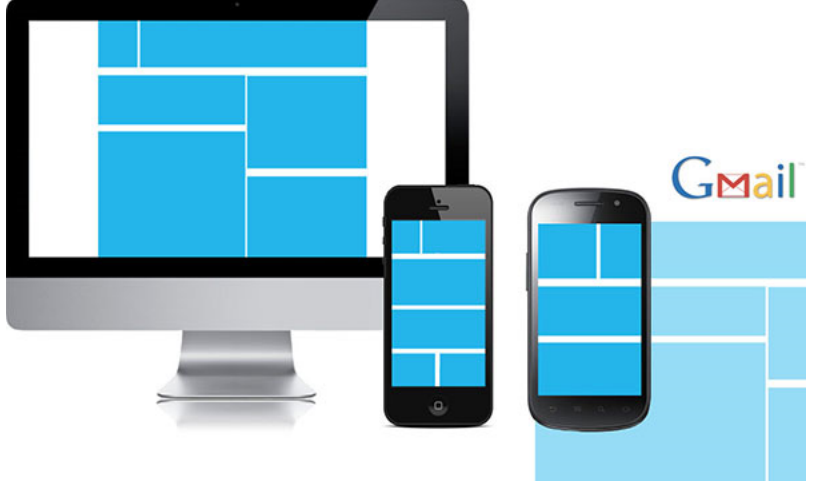

<span id="page-26-0"></span>Подход использования медиазапросов несомненно хорош тем, что позволяет обеспечить наилучшее отображение, но, к сожалению, даёт небольшой охват мобильной аудитории. Поэтому целесообразно взять на вооружение сразу несколько подходов, а именно - «резиновая» вёрстка + применение медиазапросов. Такое сочетание обеспечивает хорошее отображение письма на любых устройствах и в любых приложениях, вне зависимости от поддержки медиазапросов. В дальнейшем описывается именно этот комбинированный подход.

# Адаптивный шаблон письма

Необходимо понимать, что разрабатываемое письмо должно корректно отображаться как на мобильных устройствах, так и в десктопных почтовых клиентах и веб-интерфейсах. Поэтому к тем приёмам и ограничениям, что были описаны ранее, добавляются новые. Во-первых, ширина письма: будем ориентироваться на ширину экрана мобильного телефона, 320 рх: подавляющее большинство устройств этого класса имеет именно такую ширину. Поэтому для перестроения, например, двух колонок (при просмотре на компьютере) в одну (при просмотре на телефоне) оптимальной шириной будет 640 рх, а вернее, чуть меньше 600 рх (с учётом отступов в некоторых мобильных почтовых клиентах). Это лишь рекомендуемая ширина письма, а не какое-то жёсткое ограничение, можно сделать как больше, так и меньше - главное помнить, что максимальная ширина блока, который может поместиться на экран, - 320 рх. Итак, общий шаблон адаптивного письма будет иметь вид:

```
<!DOCTYPE HTML PUBLIC "-//W3C//DTD HTML 4.01 Transitional//EN"
"http://www.w3.org/TR/html4/loose.dtd">
\n  <html><head>
<meta http-equiv="Content-Type" content="text/html; charset=utf-8" >
<title> - </title>
<style type="text/css">
html { -webkit-text-size-adjust:none; -ms-text-size-adjust: none;}
@media only screen and (min-device-width: 600px) {
  .table600{
        width:600px !important;
```

```
@media only screen and (max-device-width: 600px), only screen and (max-width: 
600px){ 
   table[class="table600"]{
          width: 100% !important;
   }
}
.table600{
   width:600px;
}
</style>
</head>
<body style="padding:0px;margin:0px;">
<table width="100%" border="0" cellspacing="0" cellpadding="0"><tr><td 
align="center" bgcolor="#ffffff">
<!--[if gte mso 9]>
<table width="600" border="0" cellspacing="0" cellpadding="0">
<tr><td><![endif]-->
<table border="0" cellspacing="0" cellpadding="0" class="table600" width="100%" 
style="max-width: 600px;min-width:320px;">
   <tr><td>контент
   \langle t \, ds \rangle</table>
<!--[if gte mso 9]>
\langle t \, ds \rangle \langle t \, ds \rangle</table>
<![endif]-->
\langle t \, d \rangle \langle t \rangle</table>
</body>
</html>
```
#### Тут нужно пояснить: некоторые мобильные приложения, в том числе стандартное Mail на iOS, по умолчанию увеличивают шрифт в письме. Чтобы этого избежать, необходимо добавить стиль:

html { -webkit-text-size-adjust:none; -ms-text-size-adjust: none;}

<span id="page-28-0"></span>Чтобы добиться эффекта «резиновости», но при этом ограничить максимальную ширину, задаётся таблица с ограничением максимальной ширины, однако Outlook игнорирует данный параметр, поэтому специально для него с помощью условных комментариев задана ещё одна таблица с точным описанием ширины. А чтобы избежать проблем в Outlook 2003 и ряде других почтовых клиентов, необходимо прописать ширину родительской таблицы через класс, описанный в шапке. Также можно указать минимальную ширину письма.

Стили для адаптации письма описываются не как классы, а как атрибуты это делается для того, чтобы избежать проблем в веб-интерфейсе Yahoo!, который некорректно их интерпретирует.

## Условные комментарии Outlook

Используя условные комментарии, можно заставить почтовый клиент Outlook 2007-2013 отображать или не отображать определённый фрагмент кода. Делается это следующим образом:

<!--[if gte mso 9]> Код, только для Outlook 2007-2013  $<$ ![endif]-->

# Изображения и фон в адаптивных емейлах

Retina-экраны, а точнее, экраны с повышенной плотностью пикселей характерны именно для мобильных устройств, поэтому ваше письмо может выглядеть немного размытым на экране, например, iPhone. Чтобы этого избежать, используйте изображения вдвое больших размеров. Например, вместо иконки 40×40 используйте иконку 80×80, прописав размеры как 40×40. Подобный «блур»-эффект может наблюдаться именно на иконках (социальные сети, логотип и т. д.). На фотографических изображениях этот эффект обычно слабо заметен.

Работая с фоновыми изображениями в адаптивном письме, следует помнить, что мобильное приложение Gmail не поддерживает BACKGROUND-POSITION и BACKGROUND-REPEAT. То есть ваше изображение будет выровнено по верхнему левому краю и будет дублироваться, если его размеры окажутся меньше размеров блока.

## <span id="page-29-0"></span>Приёмы при создании адаптивного письма

Для обеспечения кроссплатформенности приходится использовать различные приёмы, на которых следует остановиться отдельно.

#### Фланговая адаптация

Довольно часто информационная составляющая на баннере сосредотачивается в одной из его частей — справа или слева.

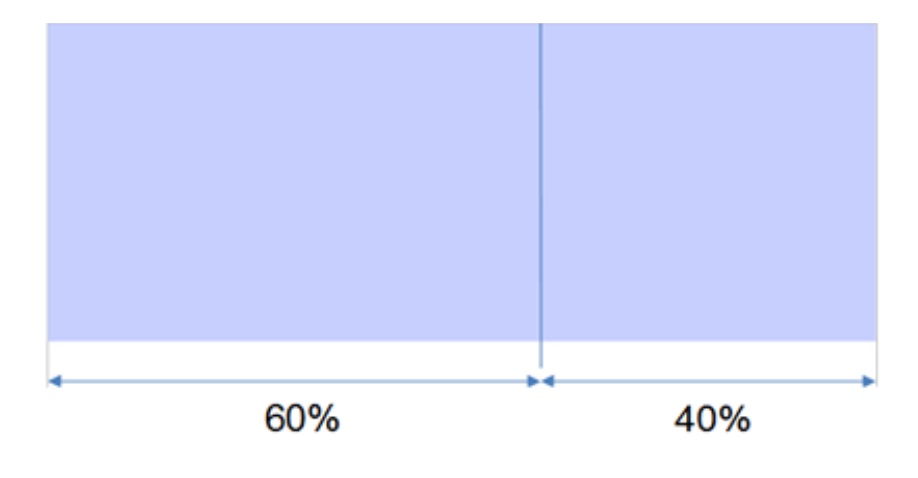

При этом, если масштабировать баннер целиком, текст станет слишком мелким и как следствие — нечитаемым. В такой ситуации удобно отрезать «ненужный» фрагмент, отображая на мобильном устройстве лишь основную часть.

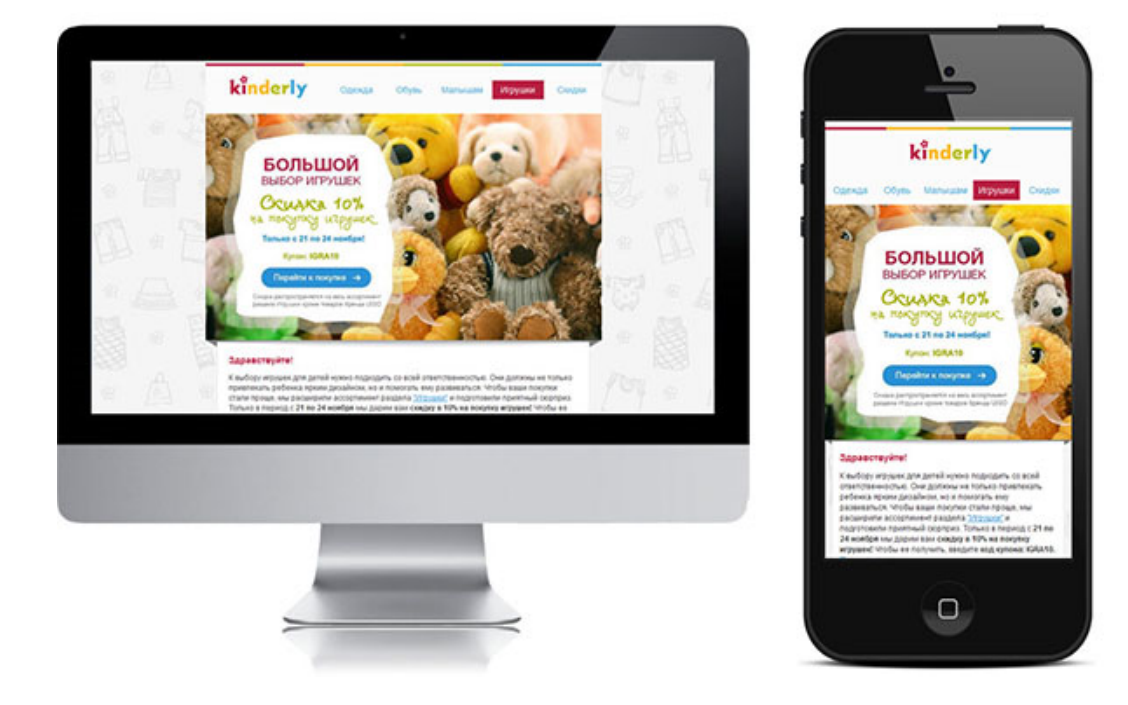

```
<style type="text/css">
@media only screen and (max-width: 600px), only screen and (max-device-width: 
600px){ 
  td[class="mob_hidden"]{ display:none; !important;} 
  td[class="mob_100"]{ width:100% !important;} 
} 
</style>
<!-- creative --> 
<table width="100%" border="0" cellspacing="0" cellpadding="0"> 
  <tr><td class="mob_100" width="60%" align="right" bgcolor="#ffffff"> 
    <img src="img/creative1_1.jpg" width="100%" alt="" border="0" style="display: 
block;" /></td>
  <td class="mob_hidden" width="40%" align="left" bgcolor="#ffffff">
    <img src="img/creative1_2.jpg" width="100%" alt="" border="0" style="display: 
block;" /></td></tr>
</table> 
<!-- creative END -->
```
#### \* Стили прописываются вместе с остальными.

Если же медиазапросы не поддерживаются, креатив будет масштабироваться целиком.

#### <span id="page-31-0"></span>Блочная адаптация

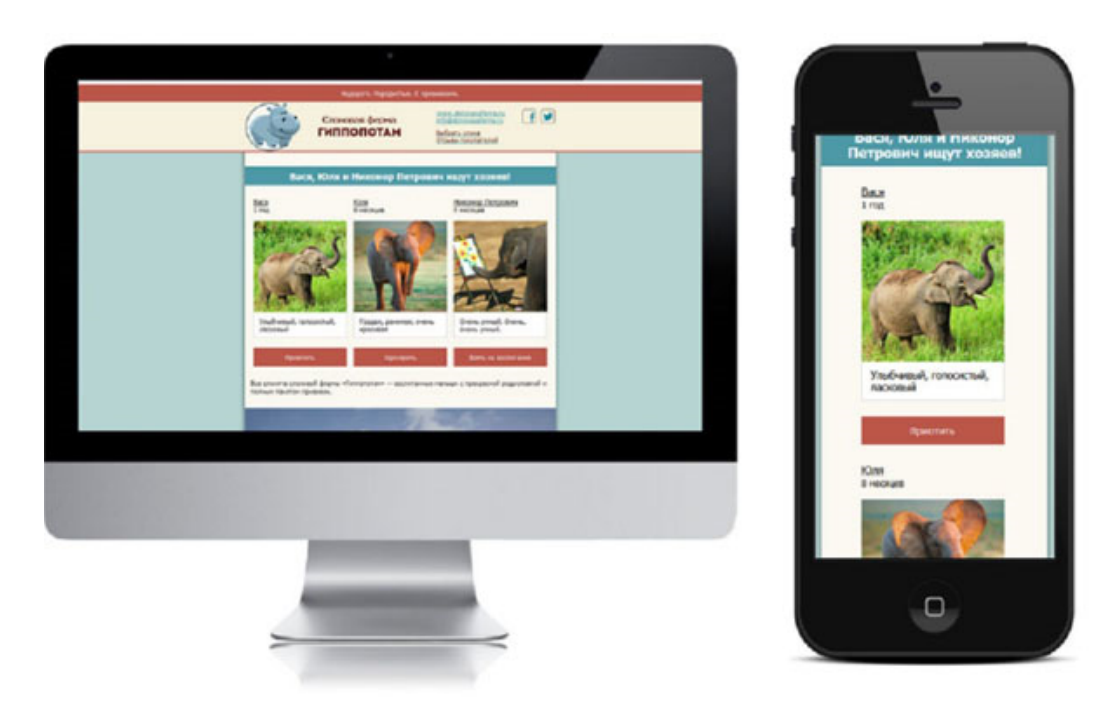

Перестроение блоков на мобильных устройствах друг под друга реализуется следующим образом:

```
<!--[if gte mso 9]> 
<table width="600" border="0" cellspacing="0" cellpadding="0"> 
<tr><td> <![endif]--> 
Блок1 
<!--[if gte mso 9]> 
\lt/td>\lttd><![endif]-->
Блок2 
<!--[if gte mso 9]> 
\langle t \, ds \rangle</table>
<![endif]-->
```
#### где каждый из блоков описывается следующей структурой:

```
<div style="float: left; display: inline-block;vertical-align:top; width:150px;"> 
<table width="150" border="0" cellspacing="0" cellpadding="0" align="left" 
style="border-collapse:collapse;">
```

```
 <tr><td align="left" valign="middle"> 
    Содержимое блока
```

```
\langle t \, d \rangle \langle t \rangle
```

```
</table></div>
```
<span id="page-32-0"></span>Плавающие блоки не поддерживает Outlook 2007-2013, поэтому они помещаются в табличную структуру, которая строится в условных комментариях. Свойство display:inline-block используется для корректного отображения структуры в веб-интерфейсе Outlook.com, который вырезает стилевой атрибут FLOAT.

## Тестирование

Предварительным этапом тестирования письма является проверка кода на валидность. Валидный html-код ещё не гарантирует корректное отображение письма, однако позволяет исключить грубые ошибки, незакрытые теги и т. д.

Существуют отличные инструменты для предварительного просмотра емейлов на разных платформах, но самым качественным методом попрежнему остаётся ручная проверка отображения писем на основных емейл-платформах. Мы рекомендуем проверять отображение в наиболее популярных веб-интерфейсах (Mail.ru, Yandex.ru, Gmail.com, Rambler.ru), а также проверять качество отображения писем в Outlook. Если вёрстка адаптивная, необходимо проверить отображение в стандартных приложениях Mail на iOS и «Почта» на Android, а также в приложении Gmail (которое стало стандартным и единственным почтовым клиентом начиная с Android 5.0).

# Нарушая правила

Вышеописанные правила являются одними из наиболее безопасных и надёжных приёмов дизайна и вёрстки емейлов, но достичь успеха можно и игнорируя некоторые из них. Постоянные эксперименты полезны (а иногда и просто необходимы) для поиска решений новых проблем и проверки адекватности рендеринга каждого письма. Применяя непроверенный или новый метод, сначала протестируйте его и посмотрите на реакцию подписчиков. Если вы получите больше полезных данных, зафиксируете рост продаж или активности покупателей, а функциональные недочёты будут при этом казаться незначительными, продолжайте аккуратно применять метод и наслаждаться успехом. Используя в своих письмах необычные приёмы, вы сможете привлечь внимание подписчиков, побудив их не только прочитать письмо полностью и перейти на сайт, но также и поделиться им со своими друзьями. Как пример можно привести использование html5-видео (и/или видео на слое) в письме; использование красочной CSS3-анимации и т. д. Подобные приёмы будут интерпретированы не всеми почтовыми клиентами и веб-интерфейсами, однако и не вызовут проблем у тех, кто не поддерживает данные технологии.

# <span id="page-33-0"></span>О нас:

Мы, агентство EmailMatrix, оказываем полный спектр услуг в области емейл-маркетинга: от аналитики баз данных, стратегии удержания клиентов и стимулирования повторных продаж до ведения «под ключ» вашей кампании в области емейл- и eCRM-коммуникаций.

Свяжитесь с нами, чтобы сделать ваш емейл-маркетинг эффективным!

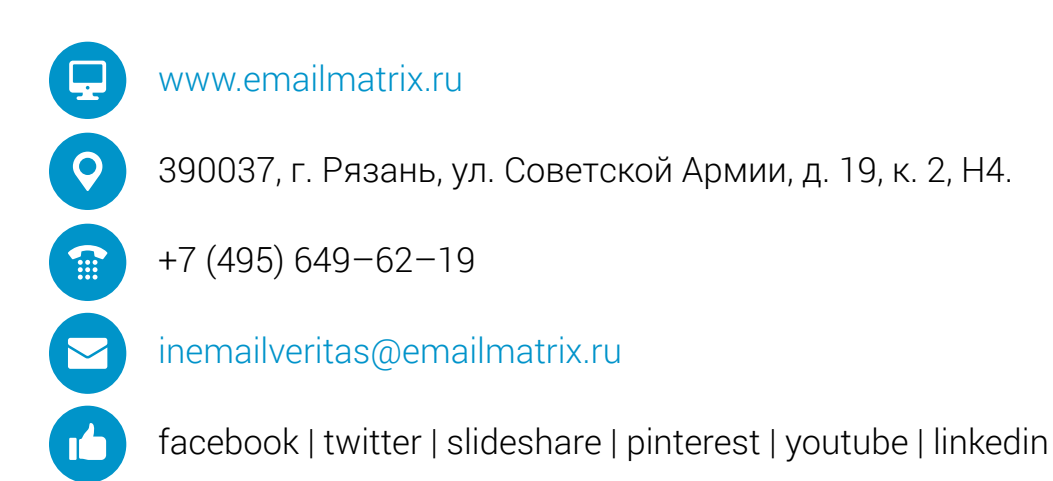